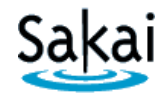

If you have a **new** Sakai site and want to bring in content from **another** Sakai site, you can "import" content into the **new** site.

Importing involves two Sakai course sites:

- The **SOURCE** course contains content you want to re-use elsewhere.
- The **DESTINATION** course is the site you want to bring content into. ALWAYS perform the import process from within the DESTINATION course.

## **STEP 1 – ADD TOOLS to the DESTINATION course in Sakai**

Content can be imported only into tools that are currently available in the new Sakai site. Therefore, before you begin the import process, you must add the Sakai tools into which the content will be placed. For example, if you want to import Tests & Quizzes, you must first add that tool to the destination site.

To add tools to the **destination** course in Sakai:

- 1. Log in to Sakai and go to the course that you want to import content into.
- 2. Choose **Site Info > Edit Tools**.
- 3. Click to place a check mark beside any tools you will be using.
- 4. At the bottom of the page, click **Continue**, then click **FINISH**.

## **STEP 2 – IMPORT CONTENT from within the DESTINATION course**

Once you have added any needed tools to the destination course site, you will be able to import content into them from **another** Sakai site in which you have instructor privileges.

To import content:

- 1. In the **DESTINATION** course, go to **Site Info > Import from Site**.
- 2. Select the **Merge data** method.
- 3. Select the **site** that contains the **content** you wish to import and click **Continue**.
- 4. Click to place a check beside **each content area** you wish to import, then click **FINISH**. **Important:** 
	- *Be sure to import* **Resources**. Resources contains essential course files. Without these files, your new course may not operate properly.
	- *We recommend that you do not import Forums.* Instead set up new Forum Topics "from scratch" in your course sites each semester.
- 5. A message appears at the top of the screen that your request has been queued. You will receive an email when the import is finished.

## **Important:**

- *WAIT until you receive the email* before doing anything further in the site.
- *DO NOT run the IMPORT process again.* Running another import before the first one completes can damage course data.

## **Tips for working with content that has been imported from another Sakai site.**

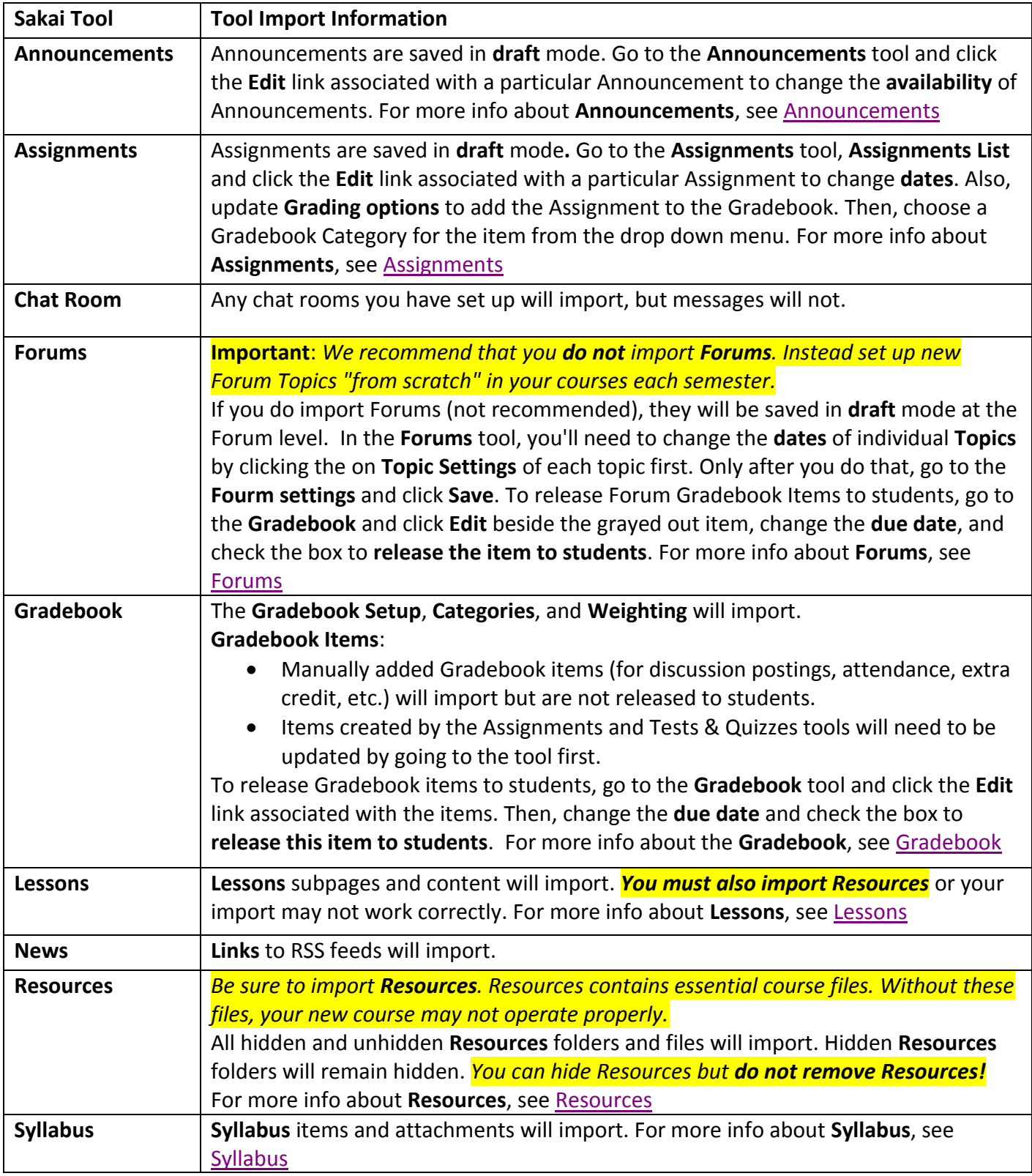

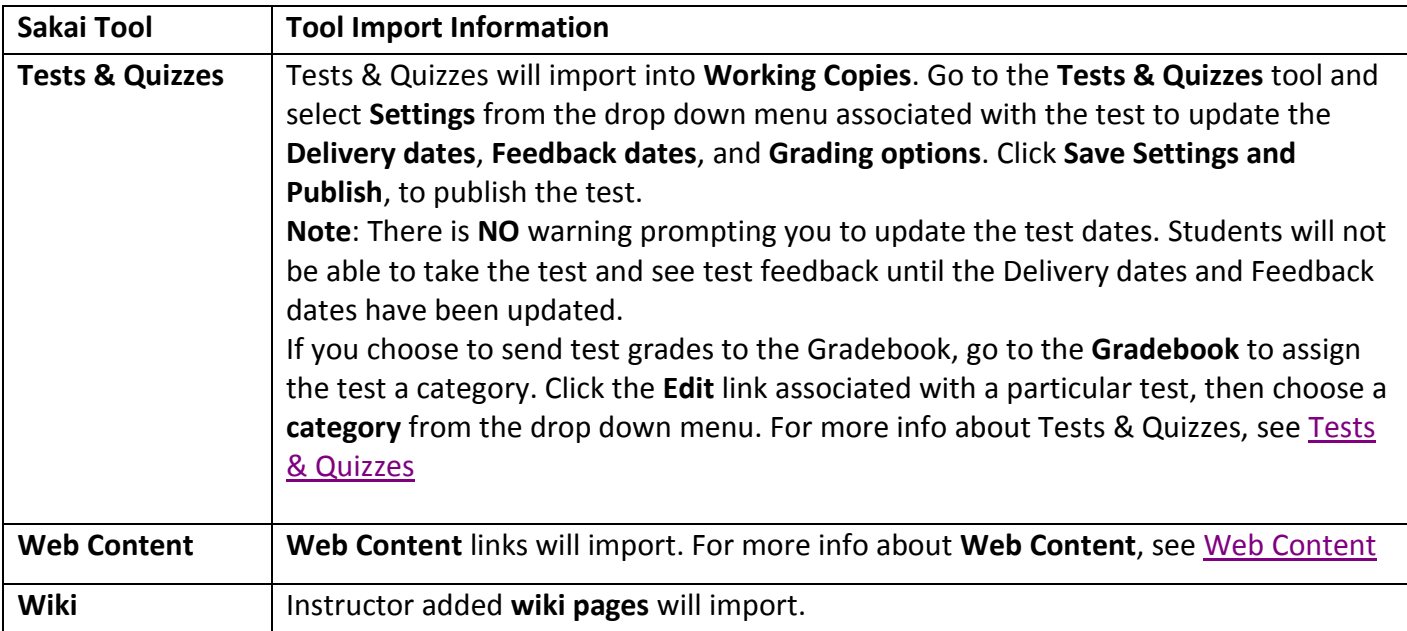

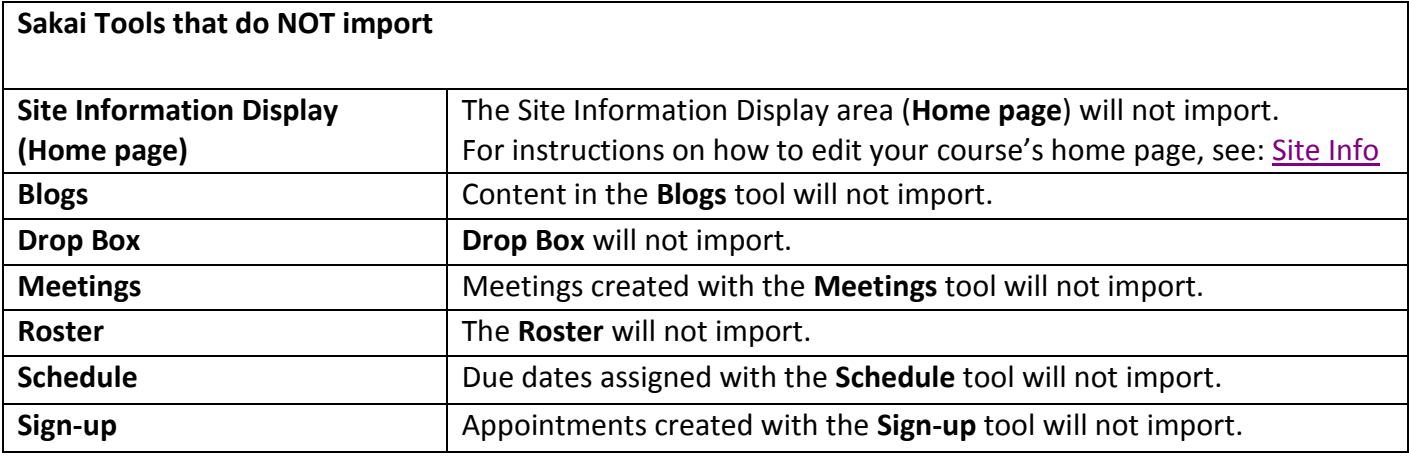

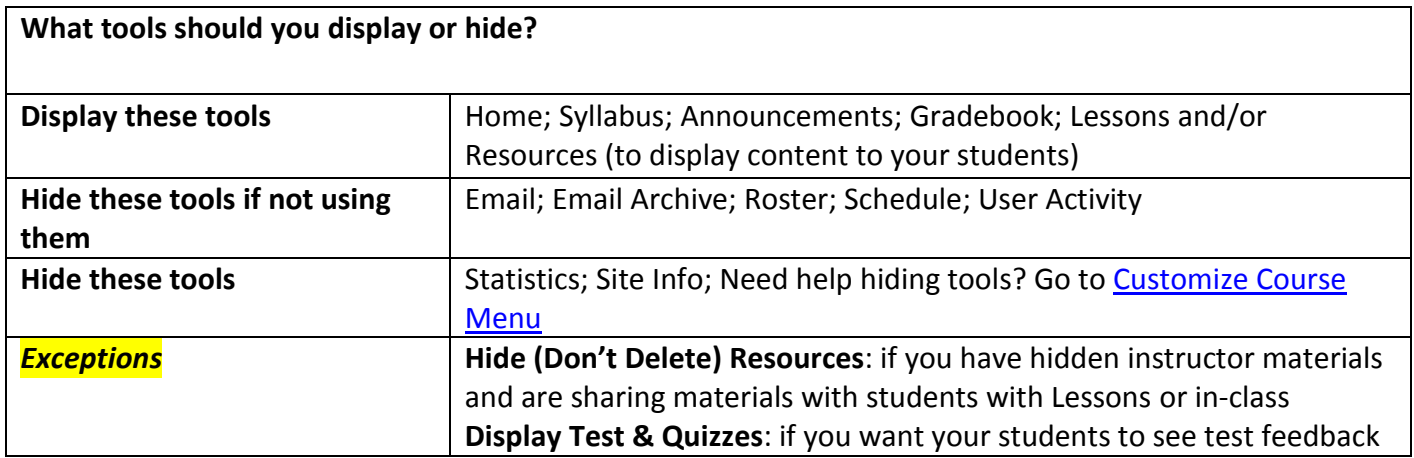